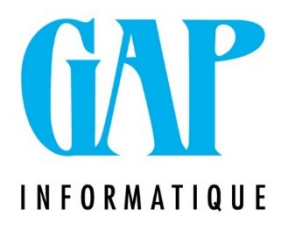

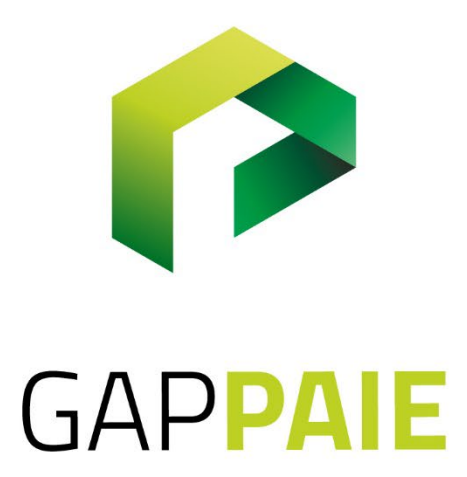

## **Check List des tâches à faire après la création d'un code de prestation**

Route du Condroz 533 4031 Angleur

Tél. (04) 361 61 00 info@gapi.be

www.gapinformatique.be

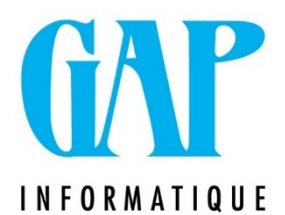

L'objectif de ce document est de vous permettre de ne rien oublier lorsque vous devrez créer un code de prestation.

Lors de la création d'un code de prestation dans GAP Paie nécessite de penser à intervenir dans d'autres points de menu sous peine de subir une série de désagréments à plus ou moins court terme.

En suivant ce check List, nous souhaitons vous permettre de les éviter.

A quoi faut-il penser, quels sont les endroits dans le logiciel GapPaie où il faudra vérifier si votre création de code nécessite une intervention supplémentaire.

Bien entendu, cela variera en fonction de votre usage et des éventuels modules dont vous disposez ou non.

Il est donc possible qu'une partie de ce qui suit ne vous concerne pas mais certains points seront incontournables pour chacun d'entre vous.

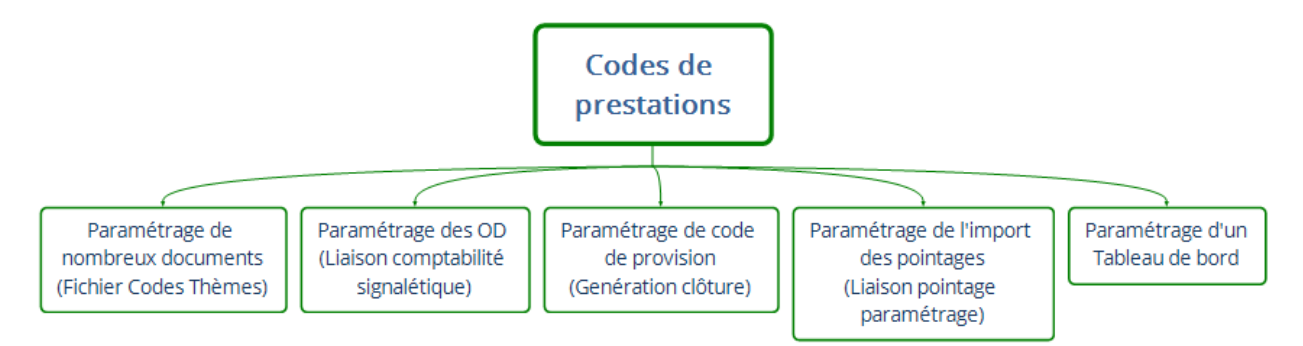

Pour identifier si le code que vous avez créé doit être ajouté dans un de ces points de menu, nous vous conseillons :

- 1. De passer par l'impressions des listes suivantes en excel via Fichier/Impression/Impression Listes :
- $\geq$  \$od : paramétrage des OD
- $\triangleright$  \$themes : contient le paramétrage de nombreux thèmes
- $\triangleright$  \$papoint : paramétrage de l'import des pointages

Dans chaque liste exportée, vous pourrez ensuite ouvrir le fichier excel et faire une recherche du code que vous avez copié (et dont le paramétrage devrait être identique au nouveau code que vous venez de créer).

Cela vous permettra alors d'identifier les adaptations à faire le cas échéant selon la liste dans :

- Liaison/Comptabilité/Signalétique pour le contenu de la liste \$od
- Fichier/Code/Thèmes pour le contenu de la liste \$themes
- Liaison/Pointage/Paramétrage pour ce qui concerne la liste \$papoint

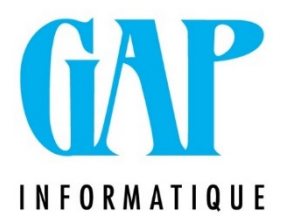

- 2. De vérifier dans Fichiers/Codes/Génération clôtures si ce code doit être pris en compte à ce niveau. Pour rappel, c'est à ce niveau que les provisions de pécules et primes de fin d'années sont paramétrées. Quelques codes sont déduits de codes totalisateurs (9002, 9004, …) notamment. Cela ne vous prendra que quelques secondes.
- 3. Enfin, si vous utilisez le module de Tableau de bord, vous ferez également le détour par le menu Divers/Tableau de bord

Si vous faites ces différentes vérifications et adaptations, pour autant que le code que vous avez copié était bien paramétré, vous pouvez être rassuré car vous aurez fait le tour de la question.